## **Using the COBOL Wrapper with Natural Security and Impersonation**

This chapter explains how clients built with the COBOL Wrapper can communicate with Natural RPC Servers running under Natural Security and RPC servers running with impersonation. See *Impersonation* under z/OS Batch | z/OS CICS | z/OS IMS | z/VSE CICS.

This chapter assumes that you are familiar with the concepts of Natural Security and impersonation. To communicate with such a server you will need the following components:

- the *Generic RPC Services Modules*, which are provided to create and get a security token,
- the *RPC Communication Area*

## **To authenticate against Natural Security or impersonated RPC server**

1. Specify a user ID, password and optional Natural library in the RPC communication area:

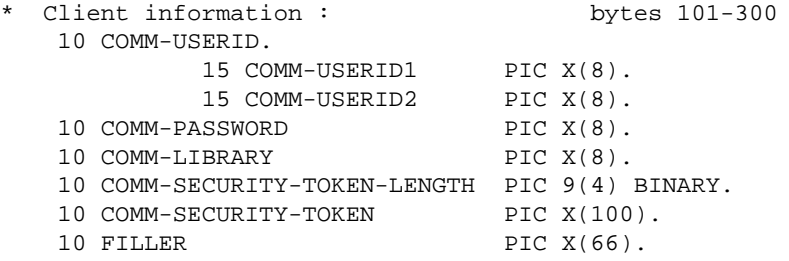

2. Create a security token with the function Create Security Token CT provided by the generic RPC services module.

In the scenarios *Micro Focus*, *Batch*, *CICS* and *IMS* with the *Call Interface*:

For *RPC Communication Area* setting Linkage and External:

```
 MOVE "2000" TO COMM-VERSION.
  MOVE "CT" TO COMM-FUNCTION.
* Set user ID and password in RPC Communication Area
  MOVE "NAT-USER" TO COMM-USERID.
  MOVE "NAT-PWD" TO COMM-PASSWORD.
* Additional for Natural Security set library in RPC Communication Area
  MOVE "NAT-LIB" TO COMM-LIBRARY.
  CALL "COBSRVI" USING ERX-COMMUNICATION-AREA
  ON EXCEPTION
   . . .
  NOT ON EXCEPTION
  . . .
  END-CALL.
```
For *RPC Communication Area* setting Copybook. Add the following COBOL Statements to the COBINIT copybook:

```
MOVE "CT" TO COMM-FUNCTION.
 * Set user ID and password in RPC Communication Area
MOVE "NAT-USER" TO COMM-USERID.
MOVE "NAT-PWD" TO COMM-PASSWORD.
 * Additional for Natural Security set library in RPC Communication Area
MOVE "NAT-LIB" TO COMM-LIBRARY.
CALL "COBSRVI" USING ERX-COMMUNICATION-AREA
```
See also *Using the Generated Copybooks*.

Or:

In the scenario *Using the COBOL Wrapper for CICS with* DFHCOMMAREA *Calling Convention (z/OS and z/VSE)* with *the EXEC CICS LINK Interface*:

```
MOVE "2000" TO COMM-VERSION.
MOVE "CT" TO COMM-FUNCTION.
* Set user ID and password in RPC Communication Area
MOVE "NAT-USER" TO COMM-USERID.
MOVE "NAT-PWD" TO COMM-PASSWORD.
* Additional for Natural Security set library in RPC Communication Area
MOVE "NAT-LIB" TO COMM-LIBRARY.
EXEC CICS LINK PROGRAM ("COBSRVI")
               RESP (CICS-RESP1)
               RESP2 (CICS-RESP2)
               COMMAREA (ERX-COMMUNICATION-AREA)
               LENGTH (LENGTH OF ERX-COMMUNICATION-AREA)
END-EXEC.
IF WORKRESP = DFHRESP(NORMAL)
   IF (COMM-RETURN-CODE = 0) THEN
       Perform success-handling
    ELSE
* Perform error-handling
    END-IF
ELSE
    Perform error-handling
END-IF.
```
After successful return from the generic RPC services module, the security fields in the RPC communication area are properly set, so they can be used in subsequent RPC requests to a secure RPC server, such as:

- Natural RPC server running with Natural Security
- RPC server running with impersonation. See *Impersonation* under z/OS Batch | z/OS CICS | z/OS IMS | z/VSE CICS.